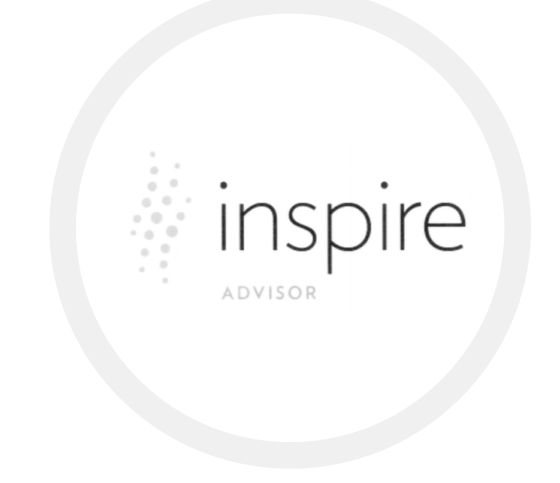

NEW FEATURE GUIDE

## **Academic Background**

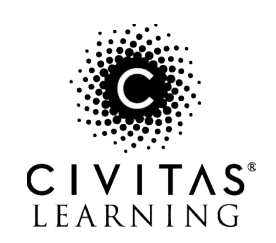

## Introducing Academic Background

The ability to see each student's course history at your institution is critical to informing your recommendations about academic resources and registration. Inspire for Advisors surfaces the academic background for your students, enabling you to see details about current courses and past courses to understand trends and signals in each student's academic progress.

*Review Academic Background details in Inspire for Advisors to minimize time switching between systems and maximize time with students providing tailored recommendations for course success informed by past outcomes.* 

Review this guide to understand how to access course information within Inspire for Advisors to inform student conversations.

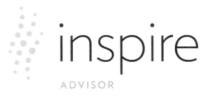

course list below.

## **To review a student's Academic Background:**

*Start at the Dashboard. Click any student name from the student list or use the search box to find a specific student.*

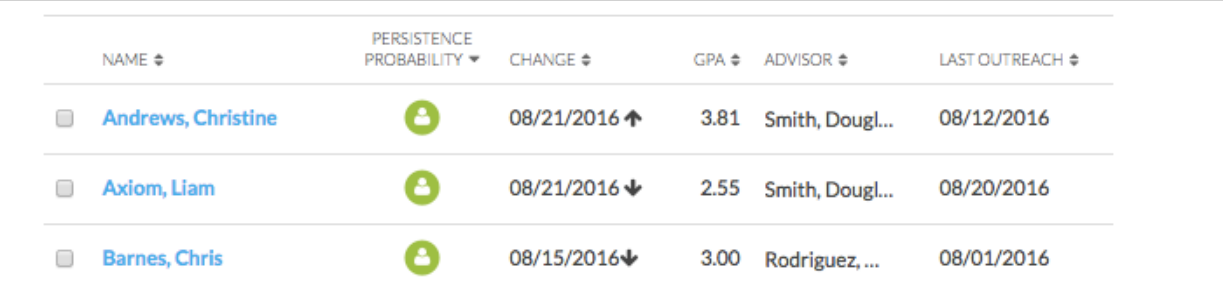

*Review an overview of the student's academic history at your institution. Displayed credit counts come directly from your Student Information System.*

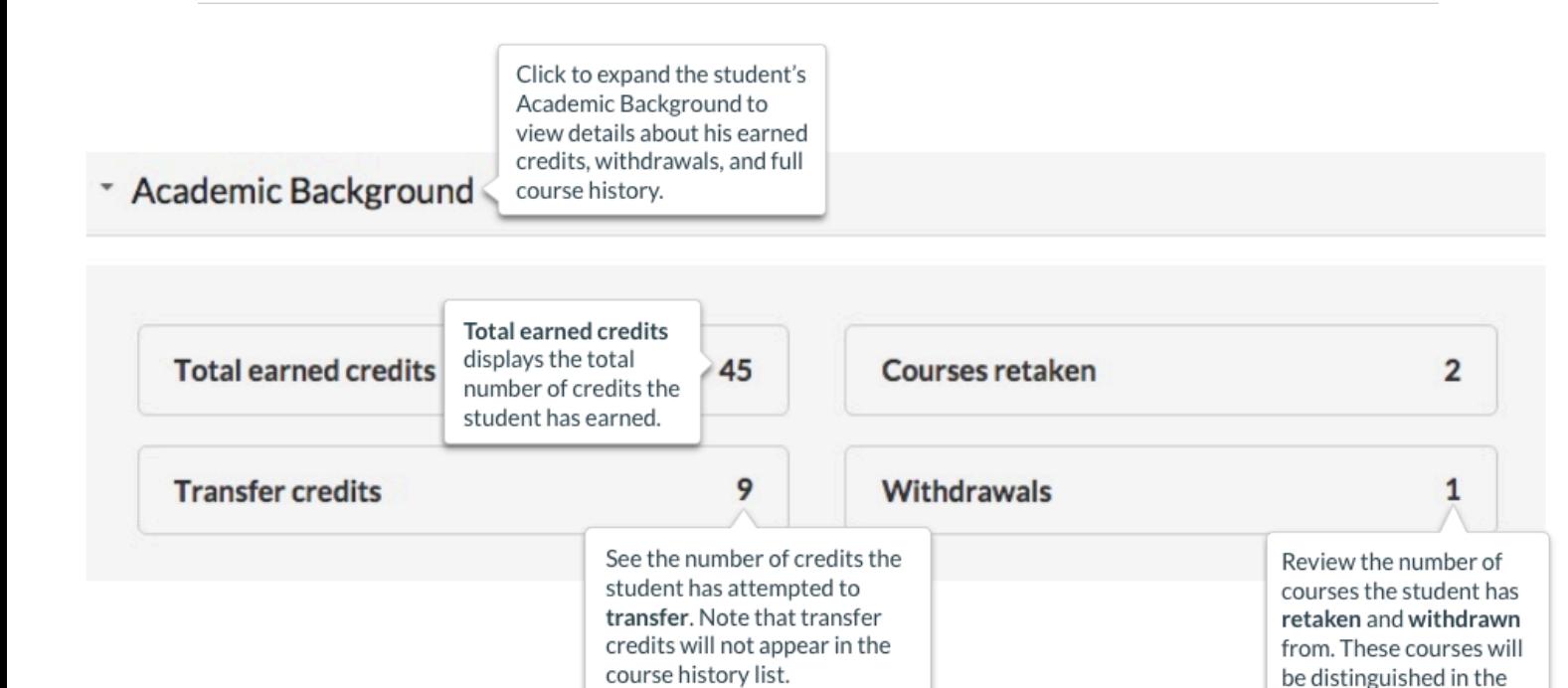

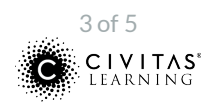

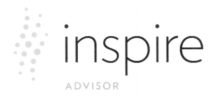

*Find a list of the student's courses beneath the overview information. By default, this list will include only courses the student is enrolled in for the current term. Start by looking at the student's current course details.*

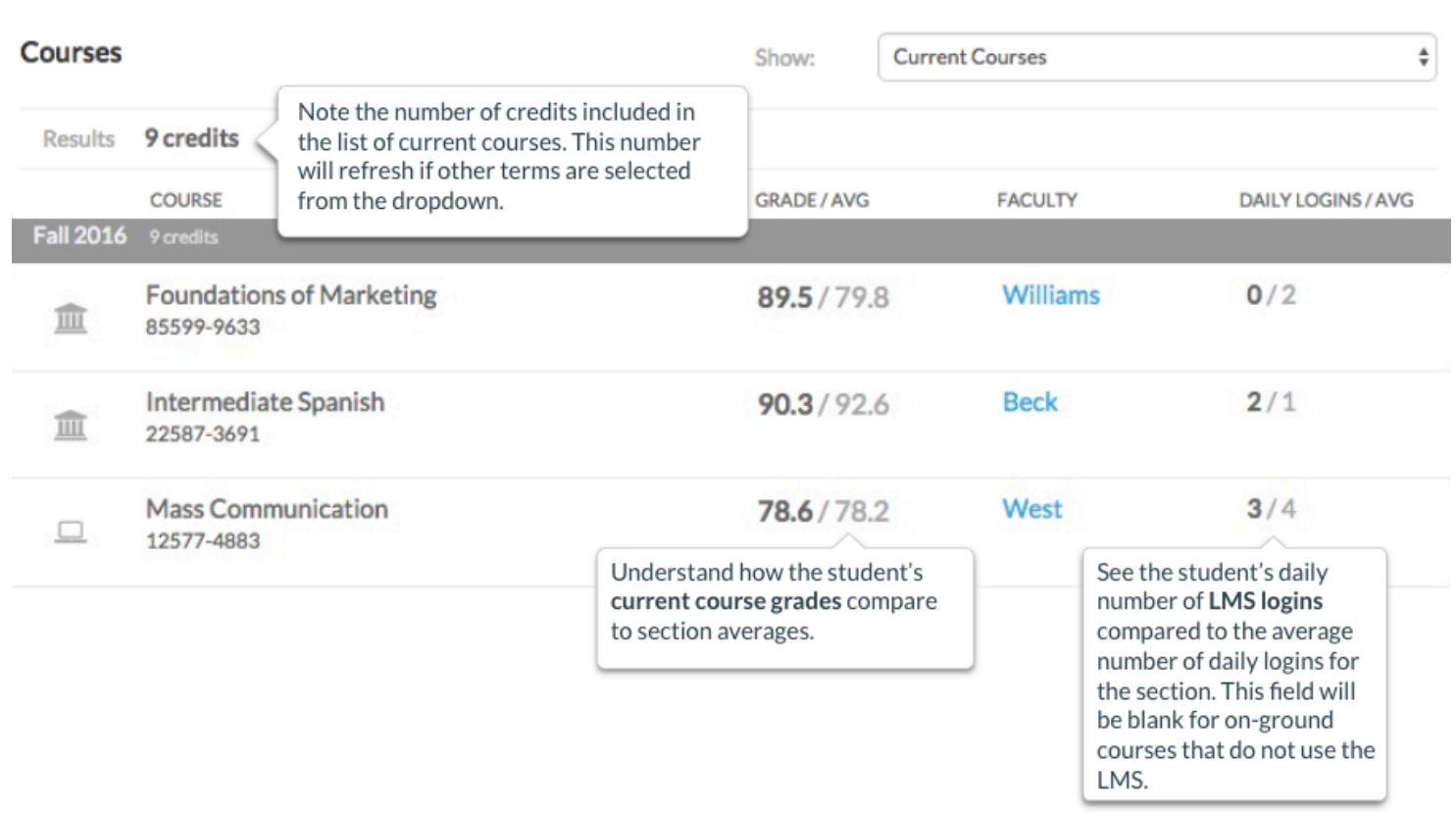

*Click any faculty member's name to open your email client to send a message to the professor. Sent messages will be stored in your email client and will not be recorded in Inspire for Advisors.*

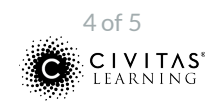

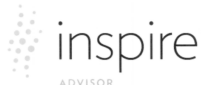

*Next, click the dropdown to the right of the Courses heading to change the list view. Select Future Courses, Full Course History, or any previous term to refresh the list to include details about the student's past or future courses.*

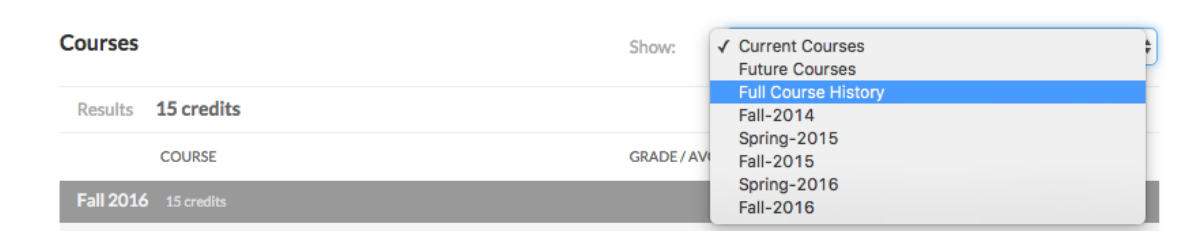

*Review details for the full course history or any previous term to understand the student's past course performance and enrollment behaviors.*

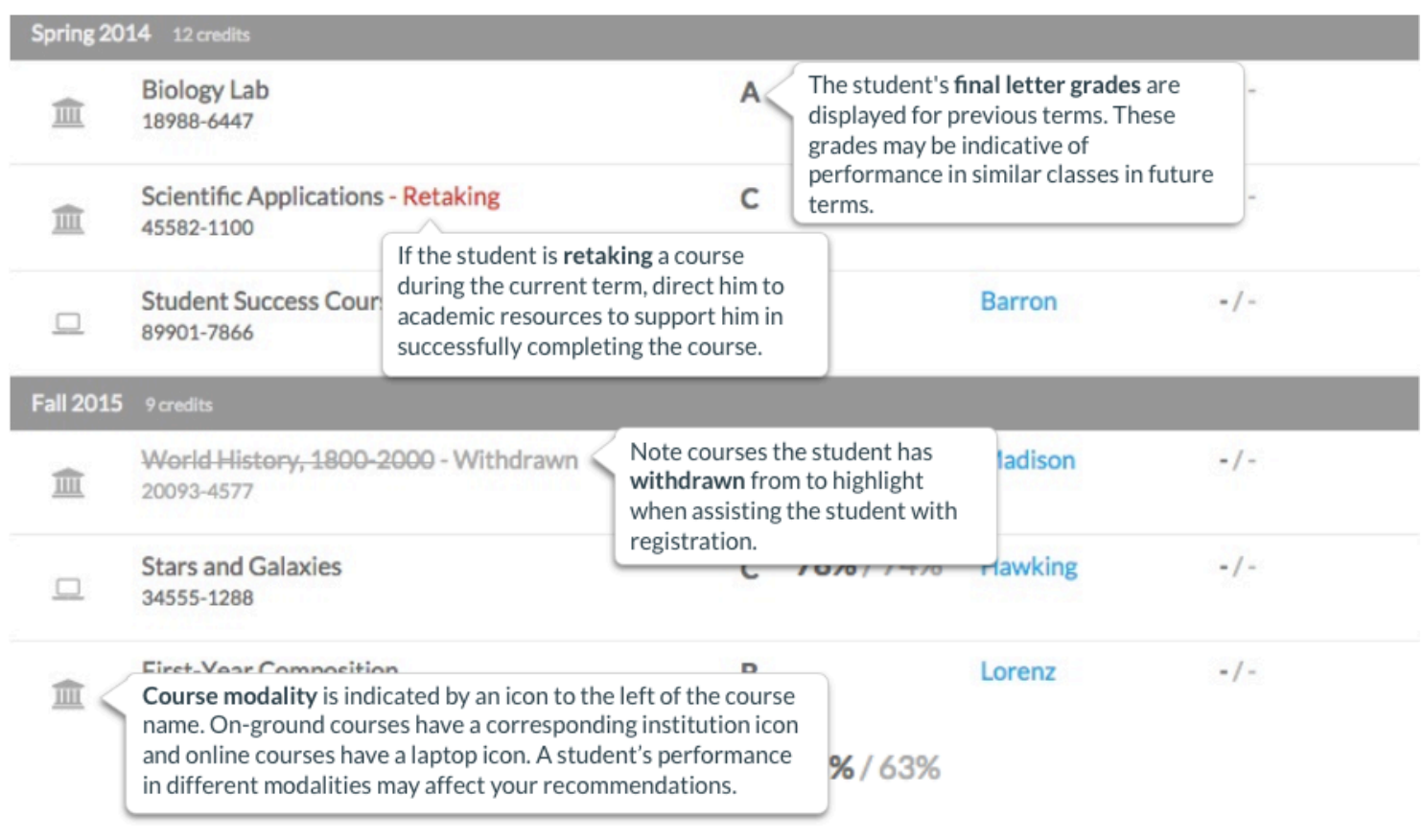

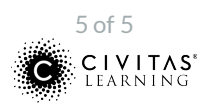